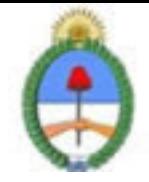

# **SISTEMA NACIONAL DE CAPACITACION DISEÑO DE LA ACTIVIDAD**

### **Nombre**

EL USO DE LAS PRESENTACIONES VISUALES: IMPRESS NIVEL I

**Código INAP** IN3815/09 **Estado** Activo

**Programa** Tecnología Educativa **Area Modernización del Estado** 

### **Fundamentación**

El INAP a partir del año 2008 puso en práctica un nuevo programa en función de acreditar las competencias relativas a la Gestión de Tecnologías en los organismos que integran la APN. Existen correlatos de éste programa en distintos organismos en diversos países, como ser SENAI de Brasil, INEM de España, INA de Costa Rica.

La norma ISO 9001:2000 en el punto 6 estipula que: "...el personal que realice trabajo que afecte a la calidad del producto debe ser competente con base en la educación, formación, habilidades y experiencias apropiadas". Y que: "... la

organización debe: 1. Determinar las competencias para el personal; 2. Proporcionar información; 3. Evaluar la eficacia; 4. Asegurar la conciencia; 5. Mantener registros de la educación, formación, habilidades y experiencias". De acuerdo a esta norma, el INAP, mediante este programa de acreditación de competencias busca fomentar la acreditación de las mismas por parte de los agentes de los diversos organismos que integran la APN. , con respecto al uso eficaz e inteligente de las presentaciones visuales.

Las tecnologías se han hecho presentes en el mundo del trabajo y de la educación de una manera transversal, y su acertada gestión incide cada vez más en el trabajo diario, por lo cual es de suma importancia acreditar los conocimientos adquiridos.

Por lo tanto, la importancia de la acreditación de estos conocimientos por parte de un agente le facilita la:

- \* Inclusión de cómodas automatizaciones en su trabajo
- \* Conciencia en la importancia del cuidado de los datos
- \* Actualización consciente en los contenidos tecnológicos que se incorporan a nuestro que hacer cotidiano
- \* Adquisición de pericia en el manejo de futuras herramientas

#### **Contribución esperada**

Que los participantes del Programa puedan acreditar sus competencias en el uso de las presentaciones visuales en los distintos organismos de la APN.

#### **Perfil del participante**

Este curso está destinado a los agentes y funcionarios pertenecientes a organismos públicos.

### **Objetivos**

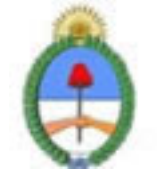

Que el alumno logre al terminar el curso incorporar competencias en el uso de las presentaciones visuales, como una capacidad para poder realizar sus tareas de forma más eficaz, concibiendo a ésta capacidad de manera Integral, es decir posibilitando una red de trabajo a través de diversos recursos.

# **Contenido**

El curso está compuesto por los siguientes módulos:

#### MÓDULO 0: Introducción. Entorno Ofimático

¿Qué es el Software Libre? Proyecto Open Office: sus herramientas. Instalación y configuración. Para asegurarnos si entendimos, algunas preguntas: el software libre y nosotros los simples mortales. "La historia de José". Sobre las lecturas: nuevamente algunas preguntas ¿Y cómo empezamos?: El entorno ofimático.

MODULO 1: Introducción a las Presentaciones Visuales.

Presentaciones visuales. ¿Qué son?, ¿Para Qué Sirven? ¿Qué es una presentación?

Componentes de una presentación: diapositiva, esquema, notas al orador, documentos para los participantes, patrón, plantilla, objeto, diseño.

MODULO 2: Entorno Operativo de las Presentaciones Visuales.

¿Cómo iniciar la sesión?

Descripción de la pantalla inicial: a) la barra de titulo, b) la barra de menús, c) la barra de herramientas: estándar, formato, dibujo, esquema, imagen, d) área de trabajo, e) el área de esquema, f) el panel de tareas, g) los botones de vista h) la barra de estado.

Las reglas. Las cuadriculas. Las Guías. La Ayuda. ¿Cómo finalizar la Sesión?

#### MODULO 3: Crear una presentación

Distintas formas de crear una presentación: a) a partir de una presentación en blanco, b) con el Asistente, c) a partir de una plantilla.

Crear una presentación con el Asistente. Crear una presentación con una plantilla. Crear una presentación en blanco. Crear una presentación desde una presentación existente.

Guardar la presentación. Guardar la presentación como pagina WEB. Cerrar la presentación. Abrir la presentación.

#### MODULO 4: Operaciones básicas con diapositivas.

Modos de visualización. Modo Normal. Modo Clasificador de diapositivas. Modo Notas. Modo Presentación.

Operaciones básicas con diapositivas: insertar, duplicar, copiar, borrar, mover, eliminar.

Formatos de las diapositivas: diseño, estilo, fondo.

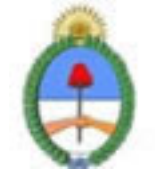

Insertar campos: fecha, hora, número de página, encabezados, pies de página. Diapositivas maestras. Patrones de diapositivas

#### MODULO 5: Insertar Textos y Objetos

Textos: insertar, añadir, cambiar el aspecto, alinear párrafos, las sangrías, numeración y viñetas. Cortar, copiar y pegar. Galería de diseños de textos: Fontwork .

Imágenes. La barra de herramientas asociada a las imágenes. Insertar imágenes: prediseñadas, desde un archivo, desde una cámara o escáner. Modificar la imagen. Eliminar Imágenes.

Gráficos (Diagramas). La barra de herramientas asociada a los gráficos. Tipos de gráficos. Opciones del gráfico. Vistas en 3D. Modificar el gráfico Hoja de Datos. Modificar Hojas de Datos.

Hipervínculos (Hiperenlaces). Insertar Hiperenlaces: a) Internet, b) Correo y Noticias, c) Documentos almacenados y d) Documentos Nuevos.

Tablas. La barra de herramientas asociada a las tablas. Insertar Tabla. Modificar tabla: a) fila, columna, b) aspecto de la tabla: bordes, colores de relleno.

Dibujos. La barra de herramientas de dibujo. Insertar dibujo. Dibujar: línea, flecha, rectángulo, elipse. Estilos: línea, flecha, sombra, 3D. Colores: línea, relleno. Formas prediseñadas: conectores, diagramas de flujo, etc.

#### MODULO 6: Operaciones con Objetos

Objetos: Seleccionar, Mover, Copiar, duplicar, distancia entre objetos, girar y voltear. Alinear y distribuir, ordenar, eliminar.

#### MODULO 7: Configurar presentación.

Visualizar una presentación. Configurar una presentación. Tipo de presentación; pantalla completa, ventana. Cantidad de diapositivas a mostrar: todas, un intervalo. Opciones de presentación: avance manual, permitir animaciones, como repetir la presentación, etc. Transición de diapositivas: definir transición entre diapositivas, velocidad, sonido.

Presentación personalizada. Crear presentación personalizada: nombre, diapositivas que se van a incluir. Ventana de las opciones personalizadas: crear una nueva presentación, modificar una presentación personalizada existente, eliminar una prestación personalizada existente, duplicar una presentación existente, visualizar la presentación personalizada.

#### MODULO 8: Corrección ortográfica

Configurar el idioma. Corrección automática. Corrección manual. Definir parámetros de autocorrección.

#### MODULO 9: Imprimir presentación.

Configurar pagina. Vista previa.

Configurar impresión. Elegir las opciones de configuración: a) imprimir todas las diapositivas o un intervalo, b) número de copias, d) paginas de nota, diapositivas, vista esquema, e) diapositivas por página. Exportar a PDF.

### **Estrategias metodológicas y recursos didácticos**

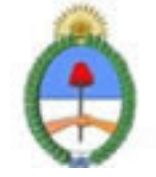

Metodología:

\* Para realizar las acreditaciones de competencias se utilizará una metodología mixta, integrando espacios sincrónicos y espacios asincrónicos de orientación y aprendizaje. Espacios sincrónicos: talleres de experimentación presenciales, encuentros presenciales de resolución de problemas, charlas debates, chat. Espacios asincrónicos: plataformas virtuales de orientación y aprendizaje, foros de discusión virtuales, correo electrónico.

\* Los alumnos tendrán auto evaluaciones on line como metodología de entrenamiento para su presentación a la evaluación presencial final que acreditará las competencias respectivas.

\* Los alumnos participantes tendrán a disposición guías de los contenidos de las competencias acreditables.

\* Los alumnos dispondrán de encuentros presenciales de resolución de problemas en el proceso de adquisición de las de competencias.

\* Se implementarán espacios virtuales con documentación accesible a los participantes, tutoriales, guías, documentos específicos por área y nivel de aprendizaje.

Modalidad. Tendrá dos modalidades disponibles:

\* Alumno libre: maneja sus tiempos con los materiales ofrecidos. La duración del curso depende completamente del alumno.

\* Alumno regular: el curso es guiado completamente por el tutor, en donde semana a semana se verán los temas y ejercicios propuestos.

### **Descripción de la modalidad**

MODALIDAD VIRTUAL, EN PLATAFORMA EDUCATIVA

### **Bibliografía**

OpenOffice.org

### **Evaluación de los aprendizajes**

Se evaluará la adquisición de competencias mediante una evaluación presencial.

#### **Instrumentos para la evaluación**

Dicha evaluación consistirá en la resolución de un problema específico a realizarse en máquina. El período estimado para la misma es de una hora y media.

### **Requisitos de Asistencia y aprobación**

Aprobar previamente el curso"Visión de la Informática, una exploración de recursos y competencias informáticas". Efectuar la evaluación presencial.

# **Duración (Hs.)**

40

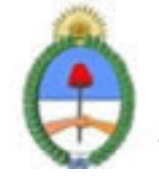

# **Detalle sobre la duración**

EN PLATAFORMA EDUCATIVA

### **Lugar**

PLATAFORMA EDUCATIVA

# **Perfil Instructor**

- \* Acompañar el proceso de aprendizaje del alumno.
- \* Desarrollar estrategias particulares de aprendizaje en los casos que crea conveniente.
- \* Implementar encuentros sincrónicos y asincrónicos de resolución de problemas.
- \* Organizar una red entre los alumnos, en donde el saber hacer de cada uno pueda potenciarse con el de su par.
- \* Conocer la APN

### **Prestadores Docentes**

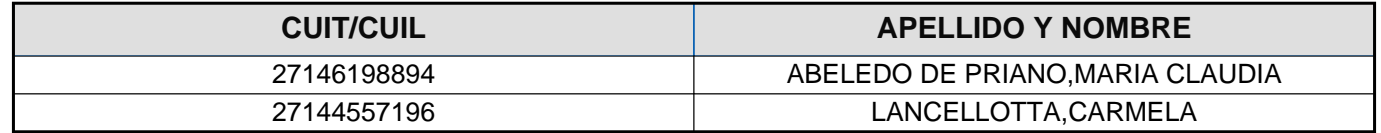